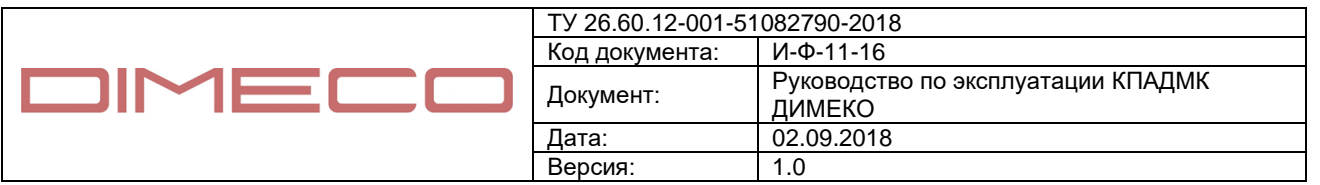

## **КОМПЛЕКС ПРОГРАММНО-АППАРАТНЫЙ ДИСТАНЦИОННОГО МЕДИЦИНСКОГО КОНТРОЛЯ ДИМЕКО**

# **РУКОВОДСТВО ПО ЭКСПЛУАТАЦИИ**

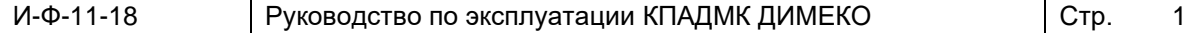

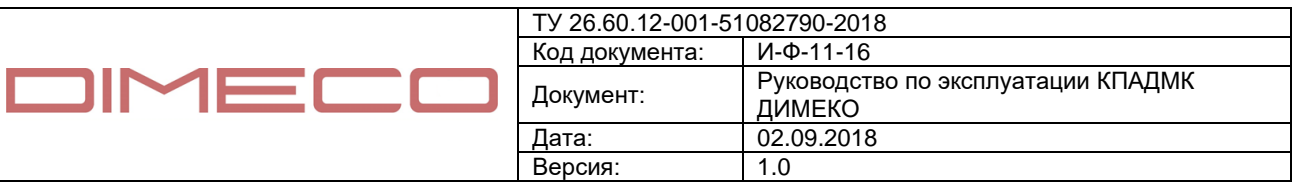

Содержание

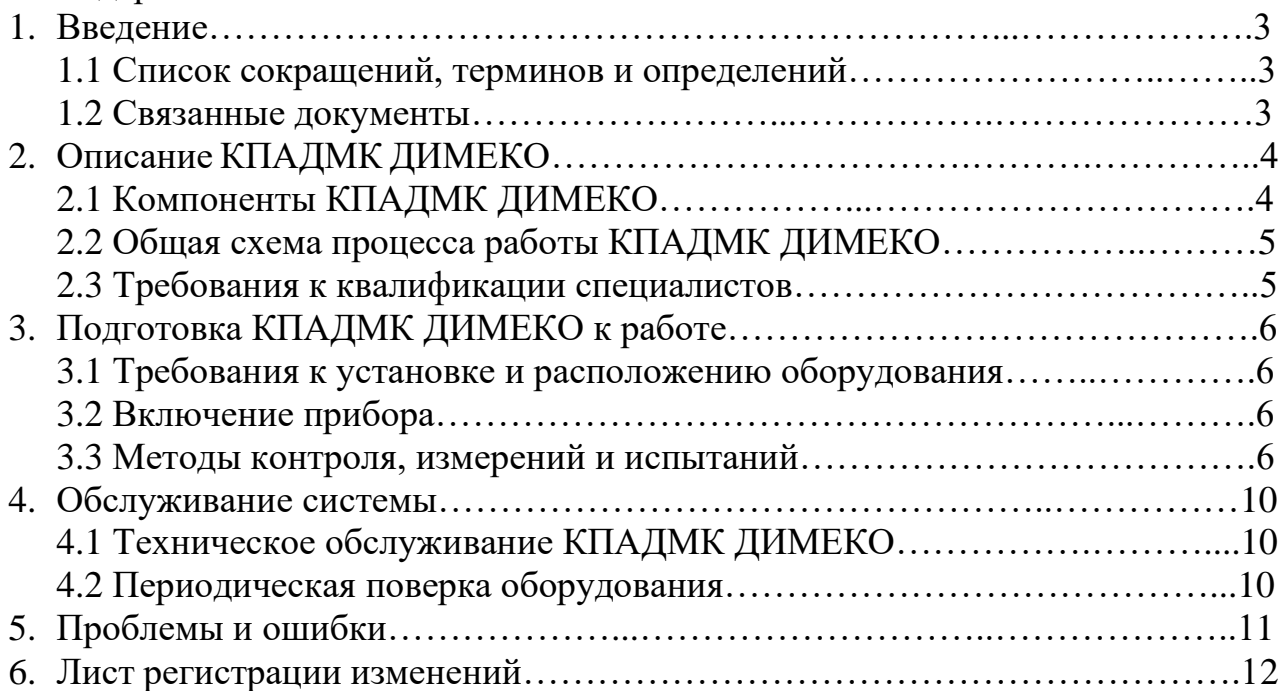

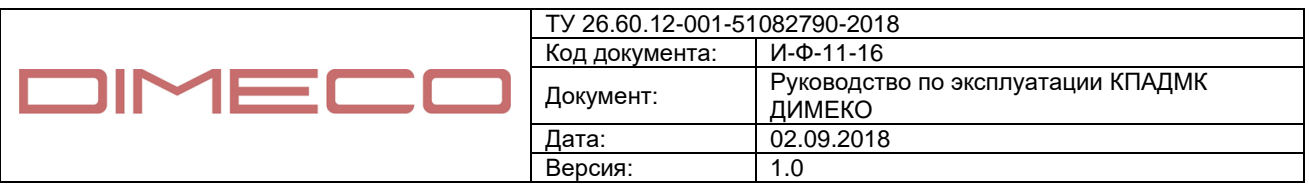

#### **1. 1 Введение**

В данном руководстве описана процедура установки и настройки Программноаппаратного комплекса ДИМЕКО. В Руководстве описана также последовательность замены компонентов КПАДМК ДИМЕКО, в случае их выхода из строя, ремонта или обслуживания.

#### **1.1 Список сокращений, терминов и определений**

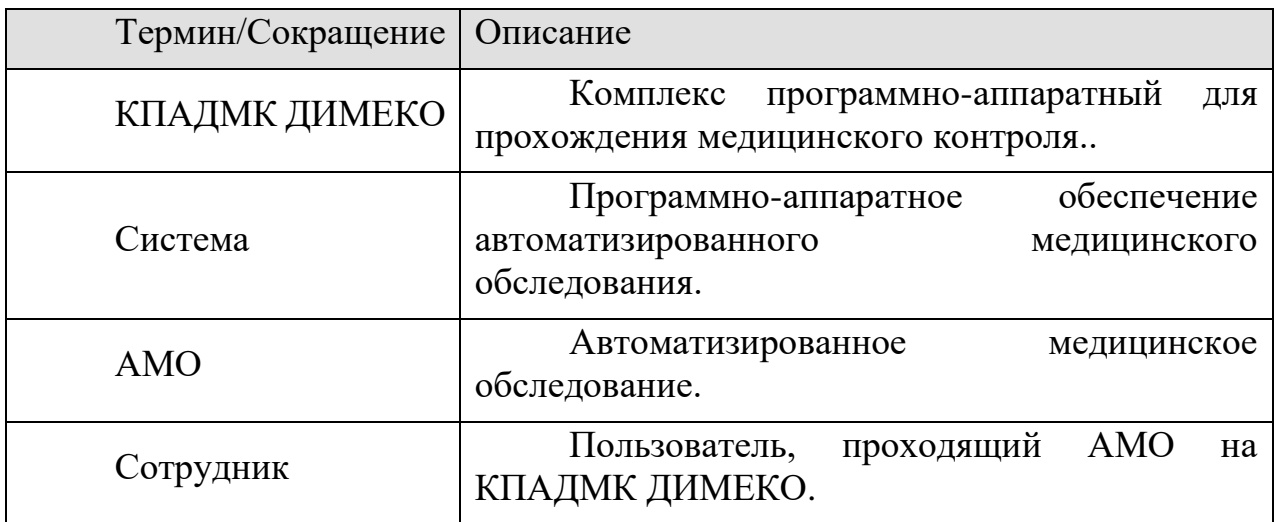

#### **1.2 Связанные документы**

Инструкция по прохождению АМО на КПАДМК ДИМЕКО:

И-Ф-12-16 [Инструкция по прохождению АМО.doc](file:///C:/Users/Лиля/Desktop/Технические%20условия%202017/И-Ф-12-16%20Инструкция%20по%20прохождению%20АМО.docx)

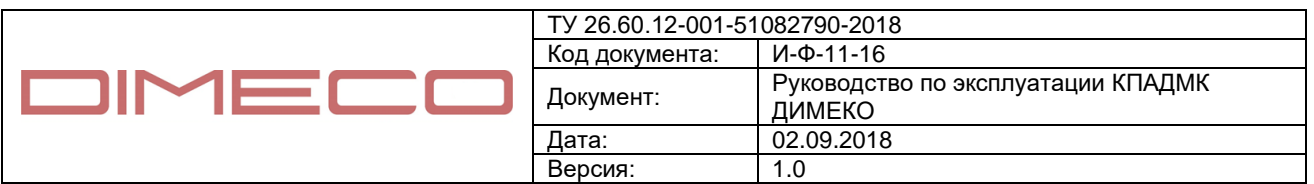

## **2. Описание КПАДМК ДИМЕКО**

КПАДМК ДИМЕКО выполнен в цельнометаллическом корпусе, в который интегрированы анализатор паров этанола, тонометр, микрокомпьютер, принтер, индикатор температуры, камера, трубка связи, блок питания, а также другие аппаратные средства, обеспечивающие взаимную работу установленных компонентов.

## **Компоненты КПАДМК ДИМЕКО**

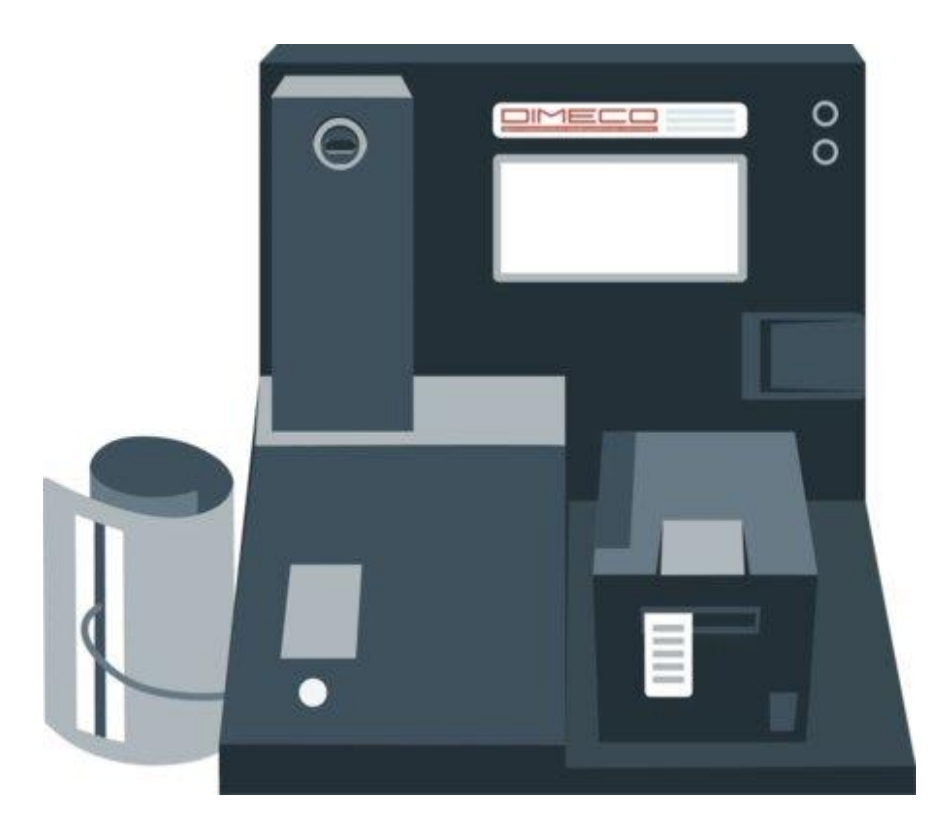

*Рисунок 1. КПАДМК ДИМЕКО для прохождения автоматизированного медицинского обследования.*

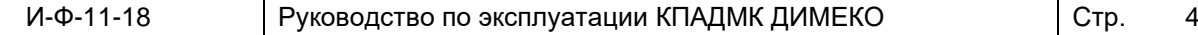

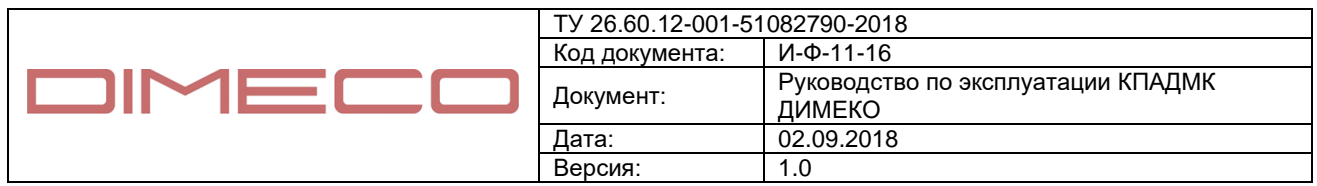

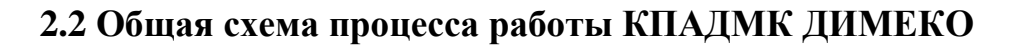

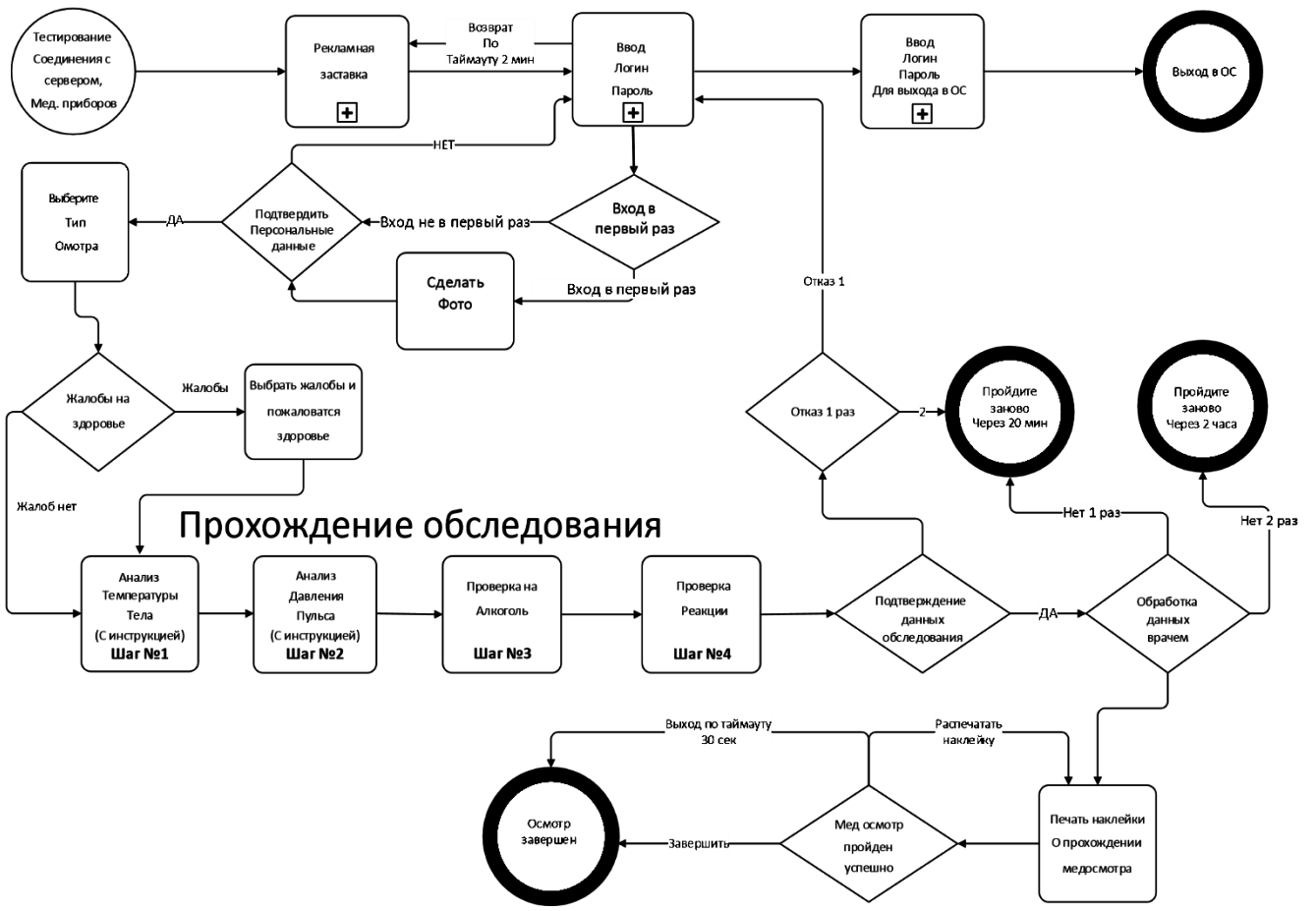

*Рисунок 2. Блок-схема алгоритма работы КПАДМК ДИМЕКО при прохождении АМО*

## **2.3Требования к квалификации специалистов**

Операции по установке и обслуживанию выполняются квалифицированным и ответственным персоналом.

- Для работы с программным обеспечением достаточно навыков работы с персональным компьютером.

- Для обслуживания системы требуется администратор системы с навыками основ знаний задач системного администрирования и инструментария для решения этих задач, уверенного выполнения закрытия и перезагрузки системы, владения основами подключения локальных сетей.

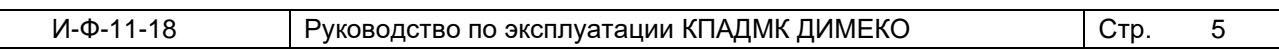

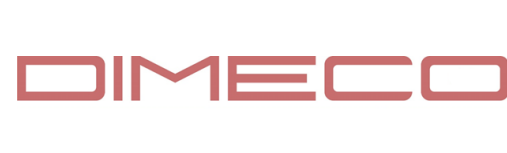

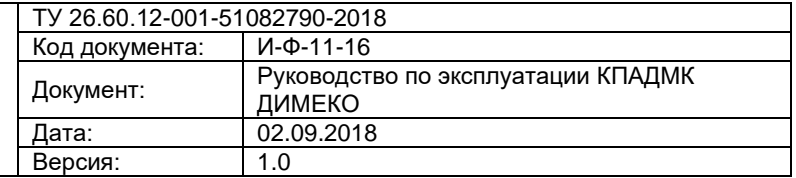

## **3. Подготовка КПАДМК ДИМЕКО к работе**

## **3.1Требования к установке и расположению оборудования**

- КПАДМК ДИМЕКО должен быть установлен на ровную поверхность

- минимальный размер рабочего места для установки 40 см х 80 см

- передняя часть КПАДМК ДИМЕКО должна быть установлена вплотную к краю стола

- для подключения питания КПАДМК ДИМЕКО используют сеть переменного тока 220В 50Гц (сеть автомобиля 24В – опционально)

- КПАДМК ДИМЕКО может быть подключен к локальной сети посредством кабеля с разъёмом RJ-45.

- в случае отсутствия подключения к локальной сети и плохим сигналом сотовой связи возможно подсоединение внешней антенны к КПАДМК ДИМЕКО.

## **Внимание! При наличии вмятин, видимых повреждений, разболтанности отдельных компонентов КПАДМК ДИМЕКО подключение к сети электропитания запрещено!**

## **3.2Включение прибора**

- вставить вилку питания в розетку
- нажать кнопку пуск на задней панели прибора
- дождаться появления стартовой страницы

## **3.3 Методы контроля, измерений и испытаний**

Все испытания Комплекса проводятся в климатических условиях со следующими параметрами:

- температура  $25\pm5 \, \text{C}^{\,\circ};$
- относительная влажность 65±15 %;
- атмосферное давление  $100\pm 4$  кПа (750 $\pm 30$  мм рт. ст.)

Кроме особо оговоренных условий.

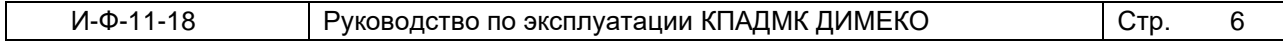

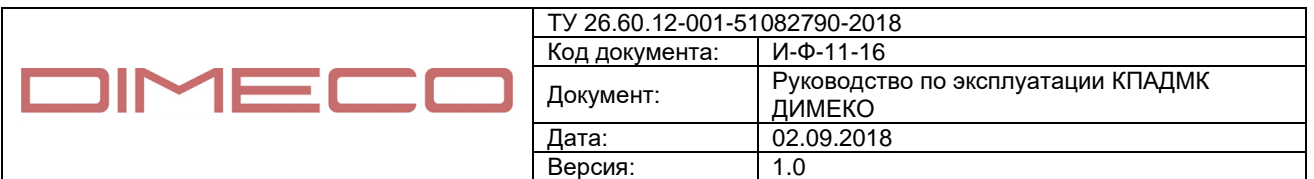

Применяемые средства измерений должны быть проверены в установленные сроки и аттестованы в установленном порядке.

Соответствие Комплекса требованиям настоящих технических условий и комплекта технической документации определяется по результатам приемосдаточных и периодических испытаний.

Проверка комплектности и упаковки производится внешним осмотром, сравнением с соответствующими чертежами, с образцом-эталоном (при необходимости), требованиям настоящих технических условий и Паспорта изделия.

Проверка маркировки проводится по п. 7 ГОСТ Р МЭК 335-1.

Масса Комплекса определяется взвешиванием на технических весах с погрешностью измерения не более 1% от измеряемой массы.

Испытание на функционирование.

Испытание на функционирование Комплекса проводится включением его в сеть согласно Рис. 1, при напряжении питающей сети 198 В.

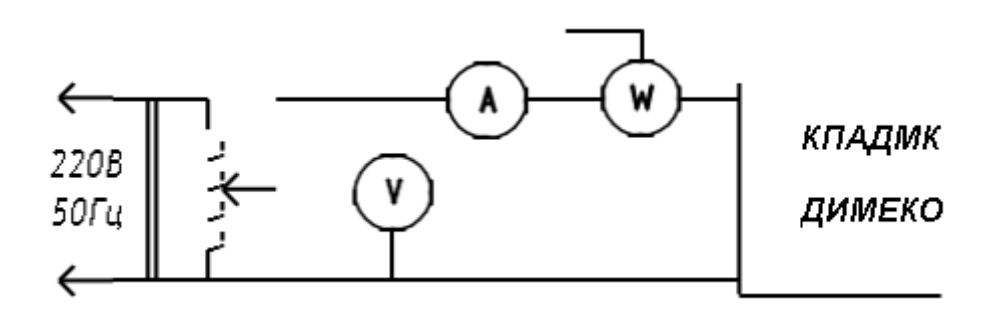

Рис. 1

Комплекс считается выдержавшим испытание, если в процессе испытаний не произошло отказов элементов схемы и конструкции Комплекса.

Установить напряжение питающей сети 242 В.

Проверка электрической прочности изоляции.

Проверку электрической прочности изоляции проводят в нормальных условиях подачей испытательного напряжения 375 В частотой 50 Гц в течение 1 минуты между токоведущими частями и одним из проводов шнура питания 220 В/50 Гц Комплекса.

Проверка Комплекса на соответствие требованиям безопасности проводится по ГОСТ Р МЭК 335-1.

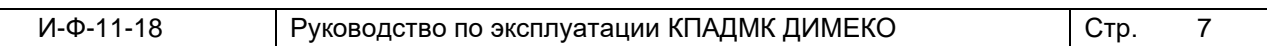

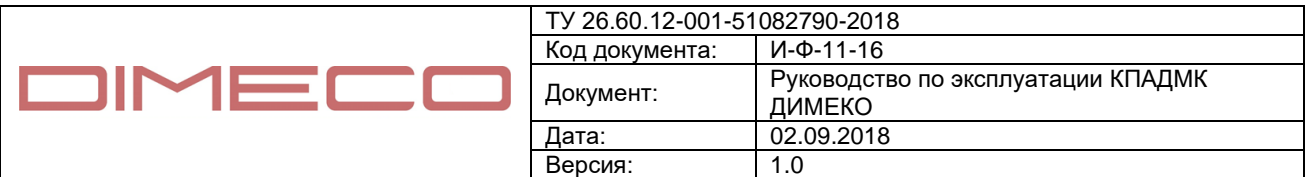

При проверке ремонтопригодности Комплекса проверяется доступ к элементам и узлам Комплекса, возможность проверки технических характеристик после замены или устранения неисправности.

Проверка функционирования программного обеспечения и компонентов программно-аппаратного комплекса выполняются следующие процедуры по подсказкам программы, выводимым на монитор терминала :

Идентификация личности производится путем приложения идентификационной карты СКУД, введением логина и пароля, с фото-фиксацией всех действий.

Допускается применение других способов и методов идентификации.

На мониторе должны появиться данные пользователя. Если данные не отображаются или отображаются неверные данные, то нужно провести идентификацию личности повторно. Если появились корректные данные, пользователь должен начать медосмотр посредством подтверждения своих данных.

Пользователь отвечает на вопросы относительно своего самочувствия путем нажатия на соответствующую кнопку на экране терминала. При наличии жалоб на здоровье: выбирает соответствующие симптомы из открывшегося списка.

Согласно указаниям на экране терминала, пользователь открывает рот и подносит язык к индикатору температуры и камере на расстояние 15 - 20 см.

Пользователь надевает манжету тонометра на левую руку и нажимает кнопку «START» на тонометре, как показано на дисплее. В процессе измерения АД необходимо придерживать манжету правой рукой.

В случае сбоя измерения АД повторить процедуру.

При успешном проведении измерения давления и пульса программа переходит на следующий этап.

Пользователь производит измерение на наличие паров алкоголя в выдыхаемом воздухе путем выдувания в воронку анализатора паров этанола до одиночного сигнала.

В случае тройного сигнала анализатора необходимо повторить процедуру.

Следуя указаниям на экране терминала, работник максимально быстро нажимает кнопки «ЛЕВАЯ» или «ПРАВАЯ» в зависимости от загорающегося цвета (красный или зеленый) в центре экрана.

Пользователь проверяет показатели пройденного медосмотра, подтверждает либо отклоняет данные нажатием соответствующей кнопки на экране терминала.

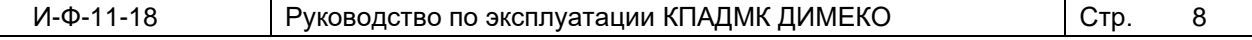

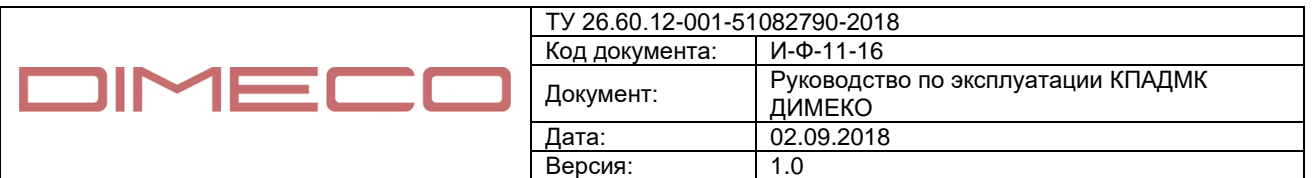

Проверка функционирования программного обеспечения и компонентов программно-аппаратного комплекса считается пройденной если за время прохождения осмотра не было ни одного сбоя программы.

Испытания на прочность при транспортировании.

Испытание на прочность при транспортировании проводится в соответствии с ГОСТ 23216 для изделий, масса которых не превышает 50 кг для условий транспортирования «С».

До и после испытаний производят внешний осмотр Комплекса и проверку на функционирование.

Комплекс и упаковка не должны иметь механических повреждений. Комплекс должен соответствовать требованиям настоящих технических условий.

Проверка уровня создаваемых радиопомех проводится по ГОСТ Р 51318.14.1.

Методы контроля и испытаний упаковки.

Предназначенная для испытаний упаковка должна быть выдержана в течение 24 ч в нормальных климатических условиях, указанных в ГОСТ 11478.

Количество образцов упаковки для испытаний должно быть не менее трех образцов.

Каждый из выбранных образцов упаковки следует подвергать всем видам испытаний, обеспечивающих выполнение требований к упаковке.

Испытания упаковки осуществляют в следующем порядке:

– проверка размеров упаковки, массы упакованной аппаратуры, содержания маркировки и качества ее нанесения;

– испытания упаковки на климатические воздействия;

– испытания упаковки на механические воздействия.

Проверку размеров и массы упаковки проводят в соответствии с технической документации.

Испытания упаковки при воздействии отрицательной температуры проводят в камере холода. Упаковку (без аппаратуры) помещают в камеру холода и устанавливают отрицательную температуру. Упаковку выдерживают в течение 2 ч, после чего температуру в камере повышают до нормальной.

После испытаний упаковка должна сохранять внешний вид, форму и размеры, установленные в технической документации. Маркировка должна оставаться четкой, не иметь трещин, отслоений и потеков. Ярлык с маркировкой должен оставаться прикрепленным к таре.

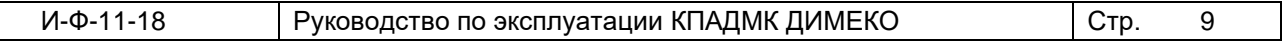

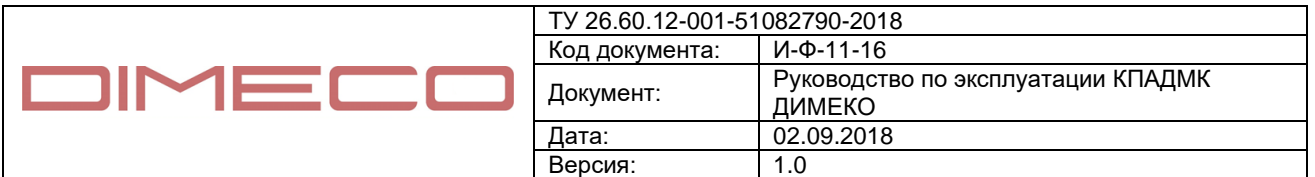

Испытания упаковки при воздействии положительной температуры проводят в камере тепла. Упаковку (без аппаратуры) помещают в камеру тепла и устанавливают положительную температуру. Упаковку выдерживают в течение 2 ч, после чего температуру в камере понижают до нормальной.

Испытания упаковки при воздействии относительной влажности проводят в камере влаги. Упаковку (без аппаратуры) помещают в камеру и устанавливают температуру и относительную влажность. Упаковку выдерживают в течение 96 ч.

Испытания проводят при испытаниях аппаратуры по методу 103-1 ГОСТ 11478, при этом аппаратура группы II по ГОСТ 11478 также испытывается в упаковке. Если упаковка предназначена для транспортирования аппаратуры воздушным транспортом, то испытания проводят при значениях воздействующих факторов.

После испытаний упаковка не должна иметь повреждений влияющих на сохранность внешнего вида и работоспособность аппаратуры, оцениваемых по ГОСТ 11478. Маркировка должна оставаться четкой, не иметь трещин и отслоений. Ярлык с маркировкой должен оставаться прикрепленным к таре.

#### **4. Обслуживание системы**

#### **4.1 Техническое обслуживание КПАДМК ДИМЕКО**

- − Периодический визуальный осмотр на отсутствие повреждений шланга с манжетой тонометра. При обнаружении повреждений следует незамедлительно заменить шланг с манжетой.
- − Периодический осмотр воронки анализатора паров этанола, дисплея, трубки для связи на наличие загрязнений. При обнаружении загрязнений требуется удалить их чистой, влажной салфеткой.

#### **4.2 Периодическая поверка оборудования**

В комплект данной системы входит оборудование, относящееся к медицинским приборам и требующее прохождение периодической поверки.

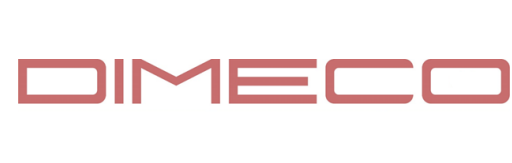

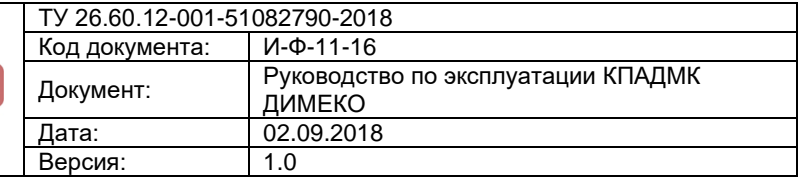

Оборудование, подлежащее поверке:

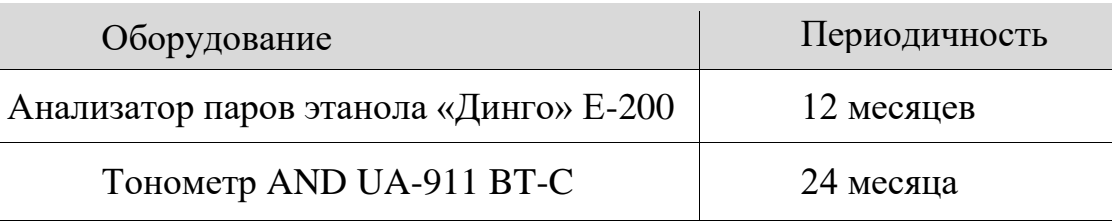

Поверка проходит в сертификационных центрах.

## **5. Проблемы и ошибки**

При возникновении любой ошибки в работе программы необходимо выполнить диагностику путём перезагрузки КПАДМК ДИМЕКО. Необходимо выполнить перезагрузку электропитания. Выключить прибор из розетки и после 10 секундной паузы заново включить. В процессе чего произойдет проверка работоспособности всего оборудования.

При повторных сбоях в работе КПАДМК ДИМЕКО необходимо обратиться в техническую поддержку по телефону 8 800 100 43 70.

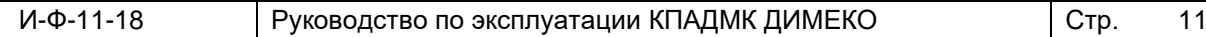

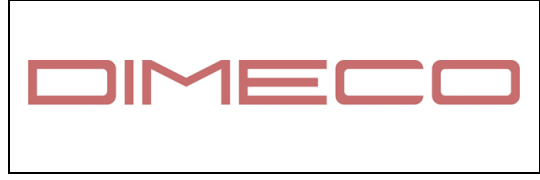

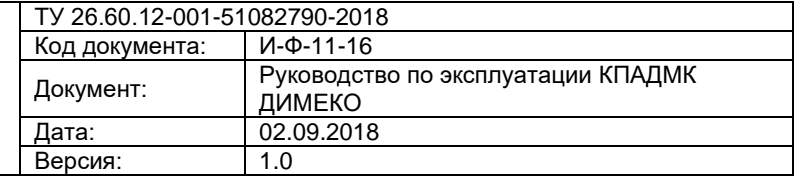

## **1 Лист регистрации изменений**

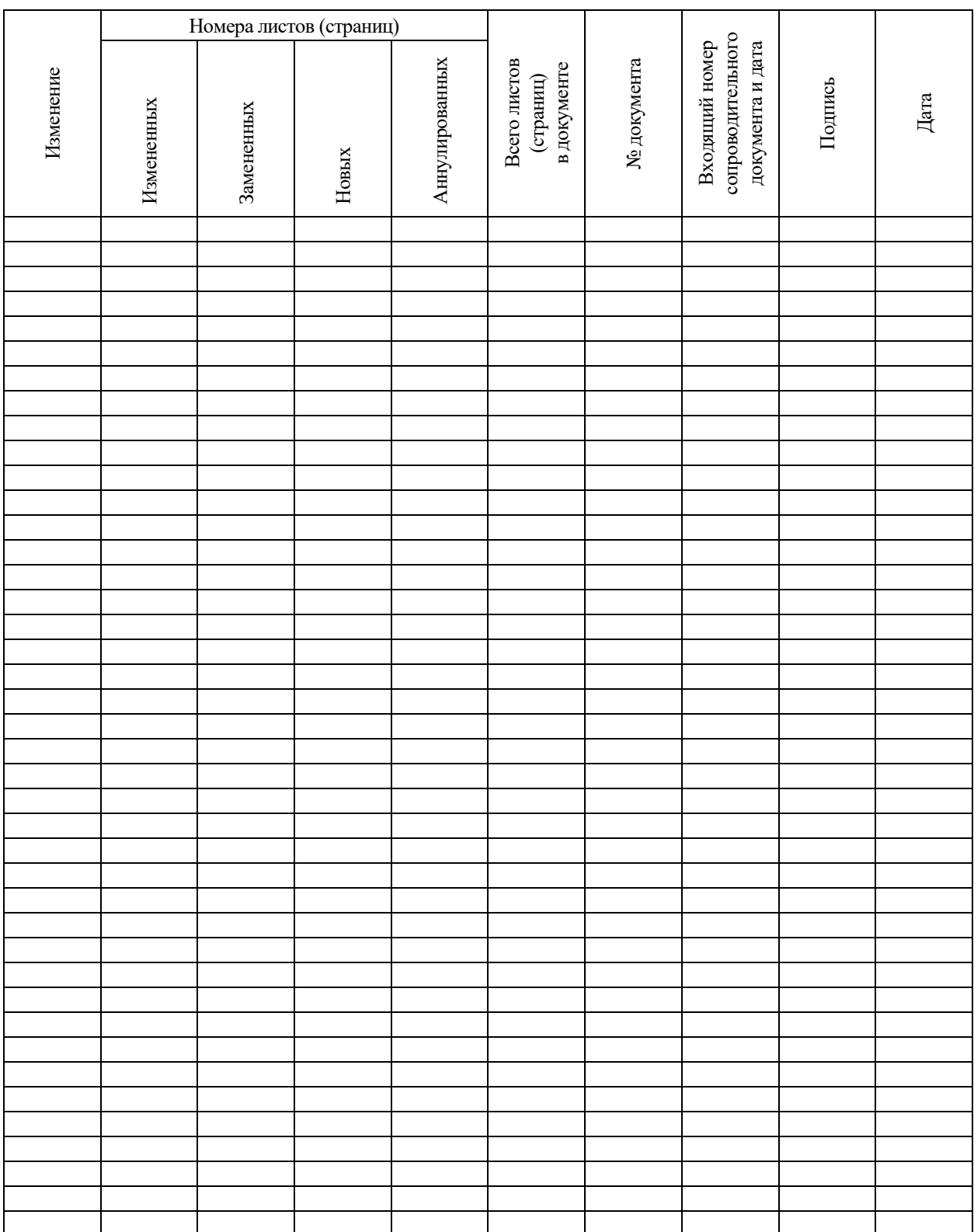

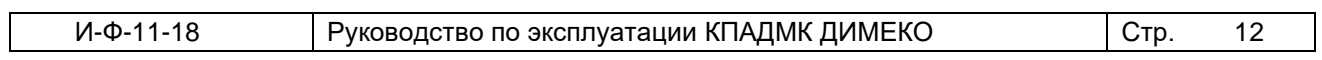